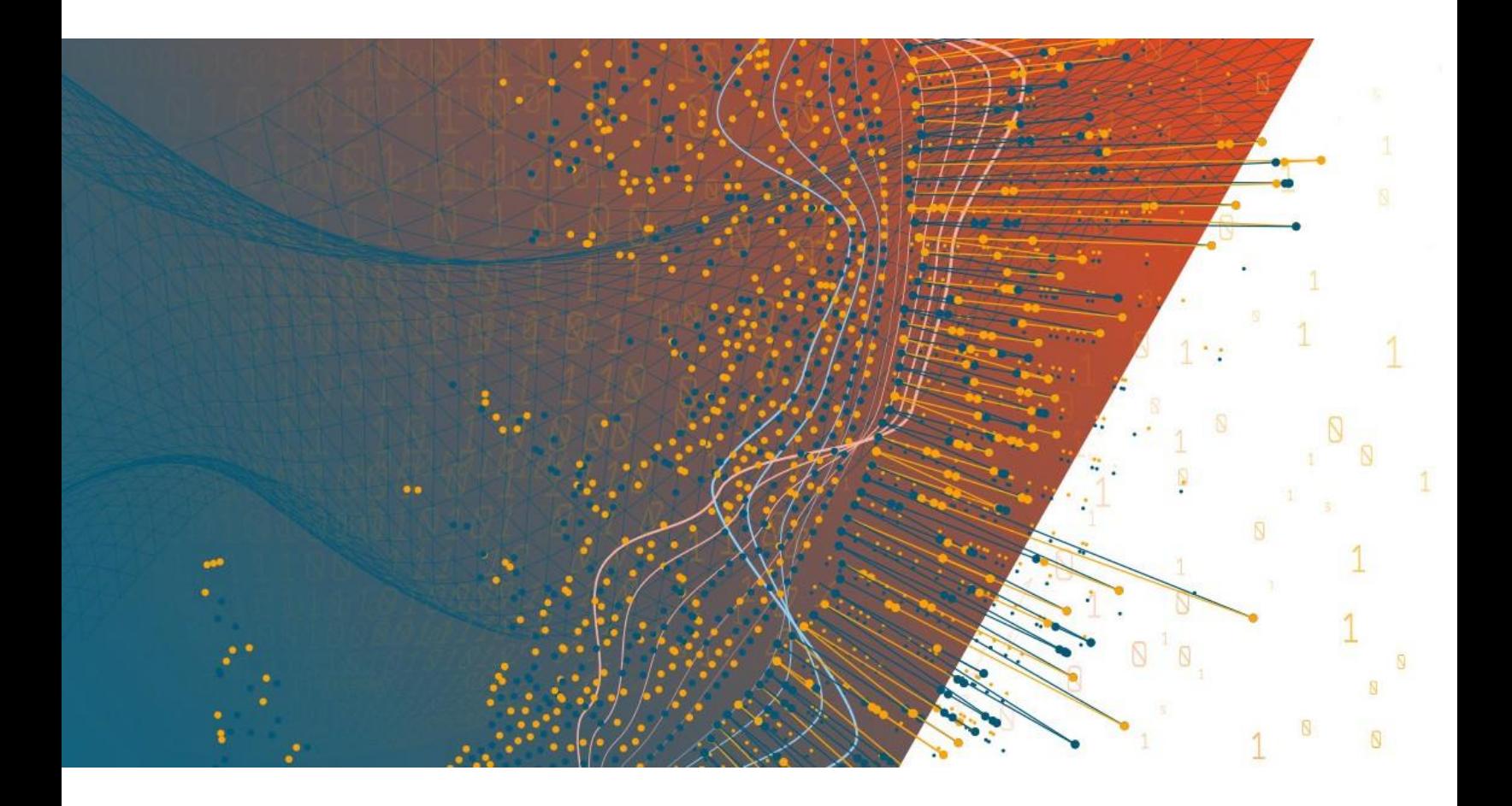

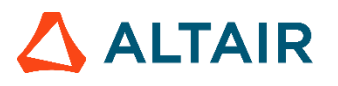

**Altair® Monarch® v2020.0 MONARCH SERVER REPORT MINING EDITION – DEVELOPER GUIDE**

### **TABLE OF CONTENTS**

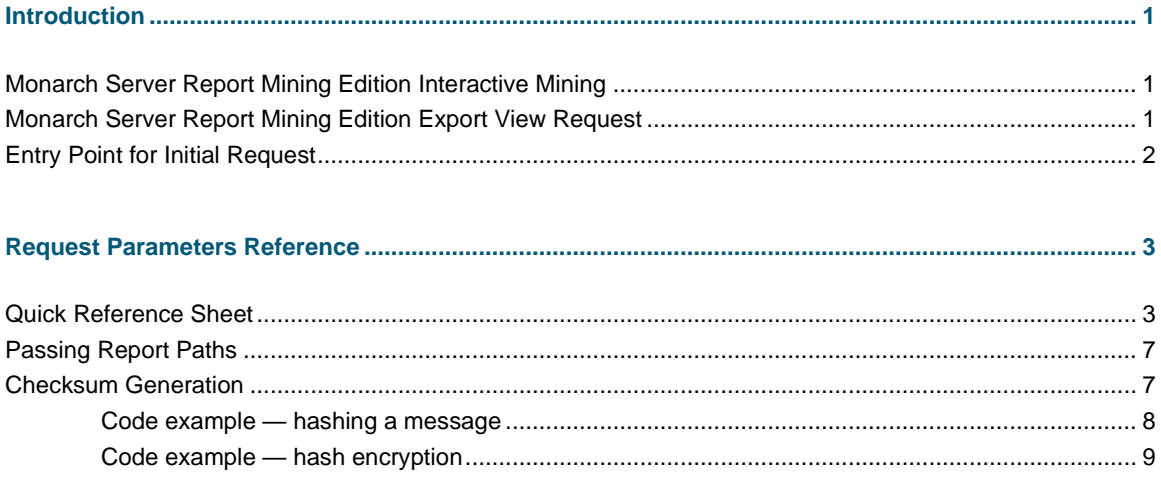

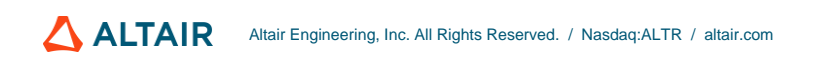

# <span id="page-2-0"></span>**INTRODUCTION**

Monarch Server Report Mining Server (RMS) Edition can be used through an initiation request. The request is sent using the HTTP POST method. It can be generated in a client browser by sending an HTML form with the fields named according to the corresponding parameters of the initiation request.

The initiation request contains instructions to determine the type of presentation to be provided. The type of presentation can be either a full interactive mining application for the user to select views, or it can be a session-less request to publish a single export of data based on a predefined set of mining rules to a particular data format.

### <span id="page-2-1"></span>**MONARCH SERVER REPORT MINING EDITION INTERACTIVE MINING**

RMS recognizes the request and then queries the report, model, and template data to determine the user's available views.

The initiation request contains the following information:

- $\Box$ **Initiation Request Type**. A request to provide a full interactive mining application.
- **Report Retrieval information**. This is a complete resolvable path to a source report to be used by RMS. n.
- **Model Retrieval information**. A complete resolvable path(s) to models to be used by RMS. A folder path is  $\Box$ allowed. The folder shall be scanned for .xmod files to obtain a list of all available models.
- **Template Retrieval information** (Excel templates and ES Style style sheets). Provides complete resolvable path(s) to templates to be used by RMS.
- **Model to Template associations**. The templates of types Excel and ES Style shall be associated with a particular model for correct data extraction and processing.
- **The List of Allowed Views**.
- **User ID.** User identifier.
- **Document Type ID**. Server Library Folder identifier.  $\Box$
- $\Box$ **Default View**. The initial view to be presented to the user. The user can navigate to other available views.
- <span id="page-2-2"></span>**Dynamic filter**. The initial dynamic filter for Data, Summary, and ES Style Views.  $\Box$

### **MONARCH SERVER REPORT MINING EDITION EXPORT VIEW REQUEST**

RMS recognizes the request and then publishes the data in the format defined by the initiation request.

The initiation request contains the following information:

**Initiation Request Type**. A request to provide a single export of data.

- **Report Retrieval Information**. This is a complete resolvable path to a source report to be used by RMS. Multiple report segments can be specified for processing. They will be concatenated together and then processed.
- **Model Retrieval Information**. A complete resolvable path to a model to be used by RMS.
- **Template Retrieval Information** (Excel templates and ES Style style sheets). Provides complete resolvable path to a template to be used by RMS.
- **Model to Template Associations**. The templates of types Excel and ES Style shall be associated with a particular model for correct data extraction and processing.
- **Data View**. The format of the single export view to be provided to the user.
- **User ID.** User identifier.
- <span id="page-3-0"></span>**Dynamic filter**. The initial dynamic filter for Data, Summary, and ES Style Views.

## **ENTRY POINT FOR INITIAL REQUEST**

The initiation request is sent to the RMS entry point. The URL of entry point is

```
http://<host name>:<portnumber>/
        <RMS virtual directory>/RequestTypeAnalyze/AnalyzeRequest
```
#### where

- □ <host name> is the name of the computer where the target Monarch Server RMS WebServer component is installed
- $\Box$  <port number> is the port number on which the RMS WebServer is listening
- $\Box$  <RMS virtual directory> is the virtual directory under which the application is installed (RMSClient by default).

The request is sent using the HTTP POST method. All parameters are passed as the fields of the POST request.

The request's response will be HTML, PDF, CSV, XLS(X), PRF content, or an HTTP error.

# <span id="page-4-0"></span>**REQUEST PARAMETERS REFERENCE**

# <span id="page-4-1"></span>**QUICK REFERENCE SHEET**

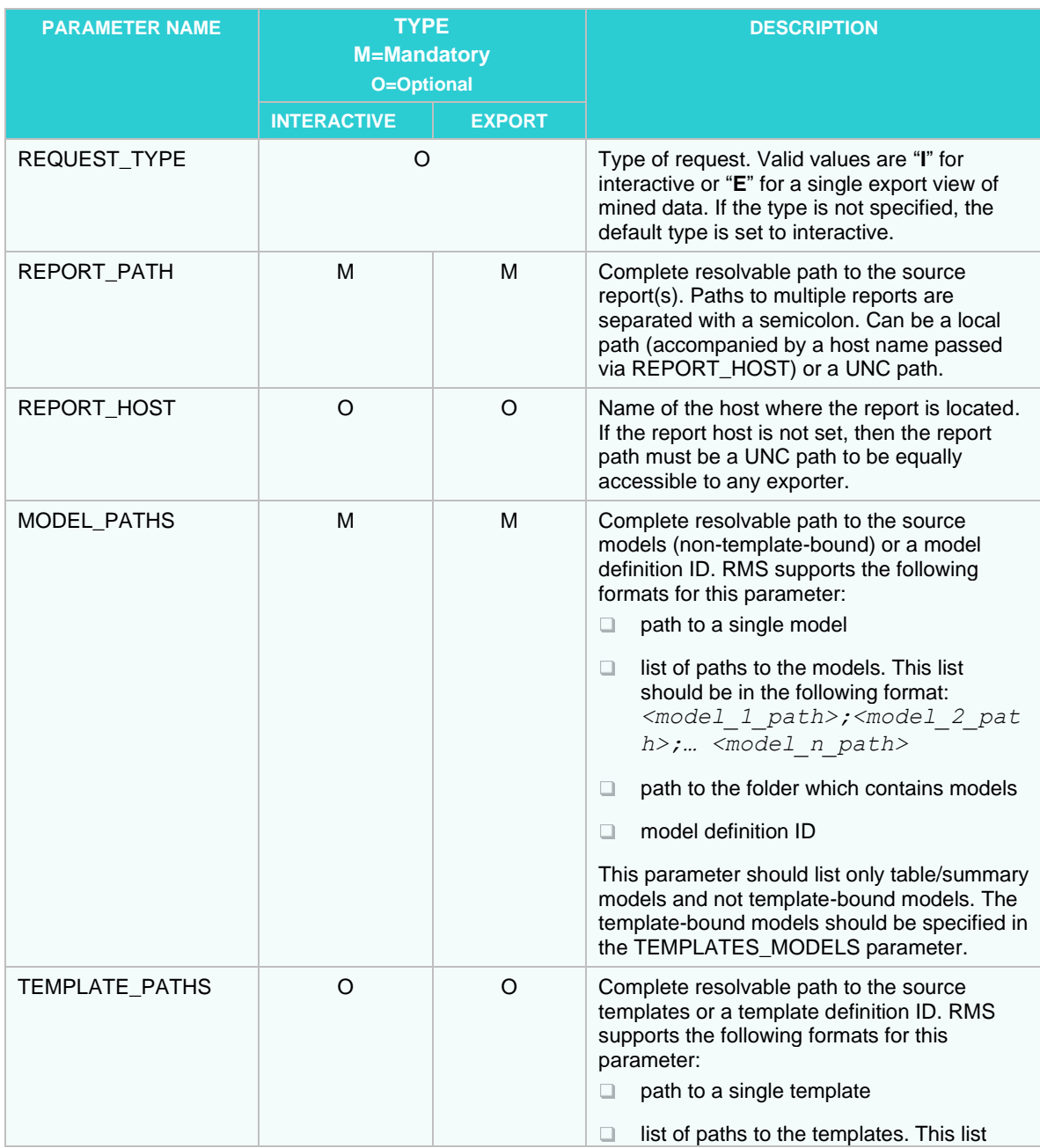

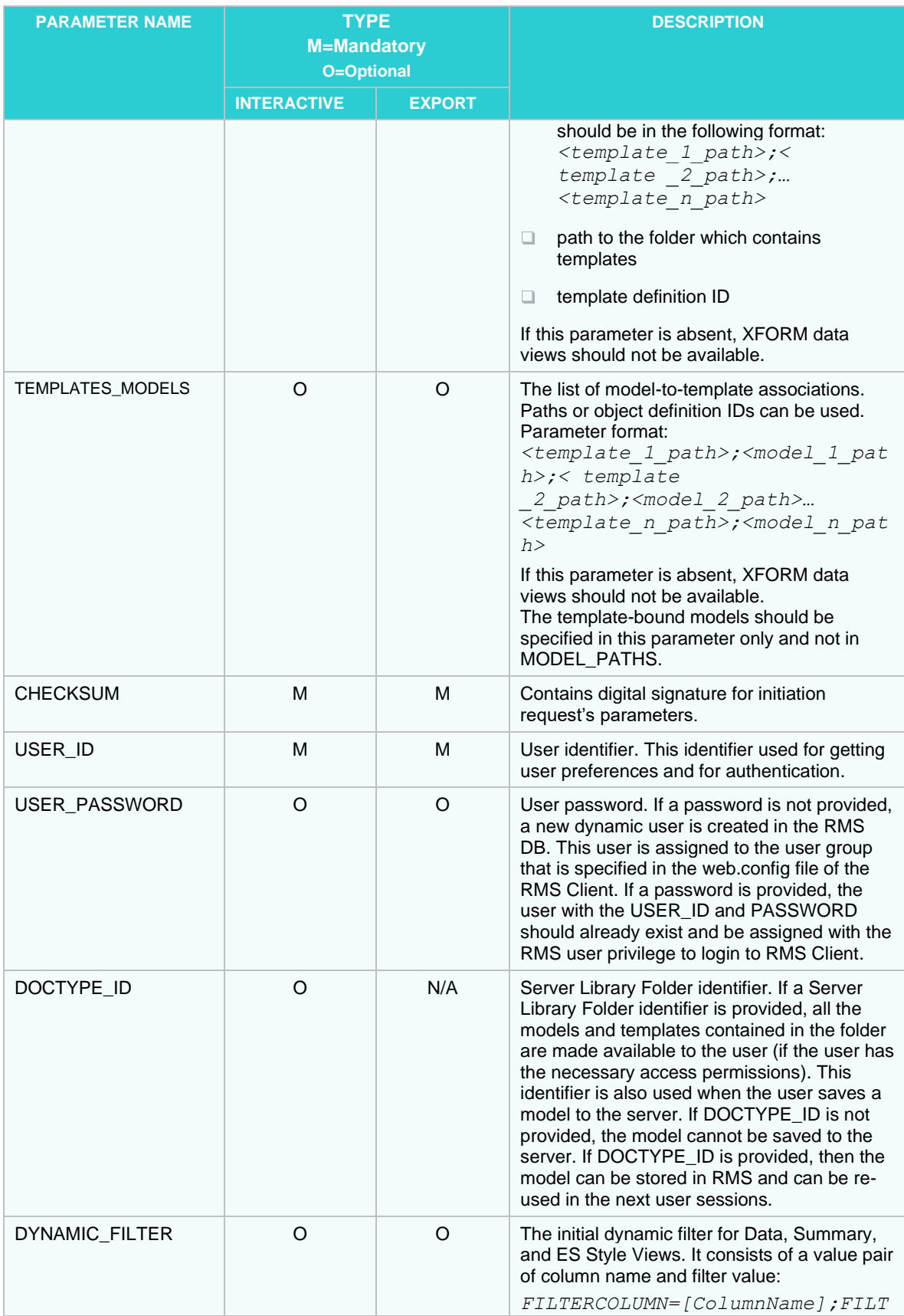

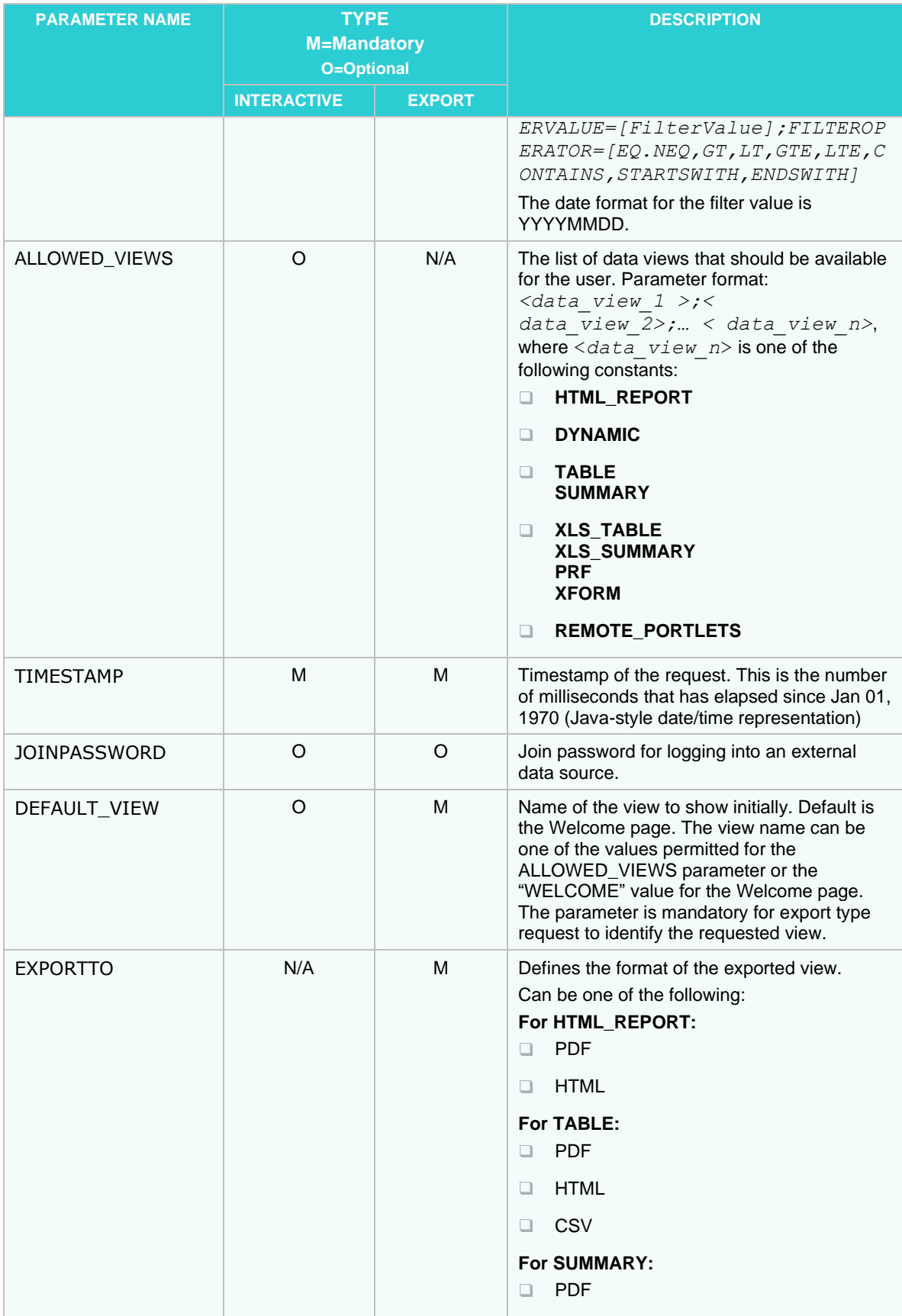

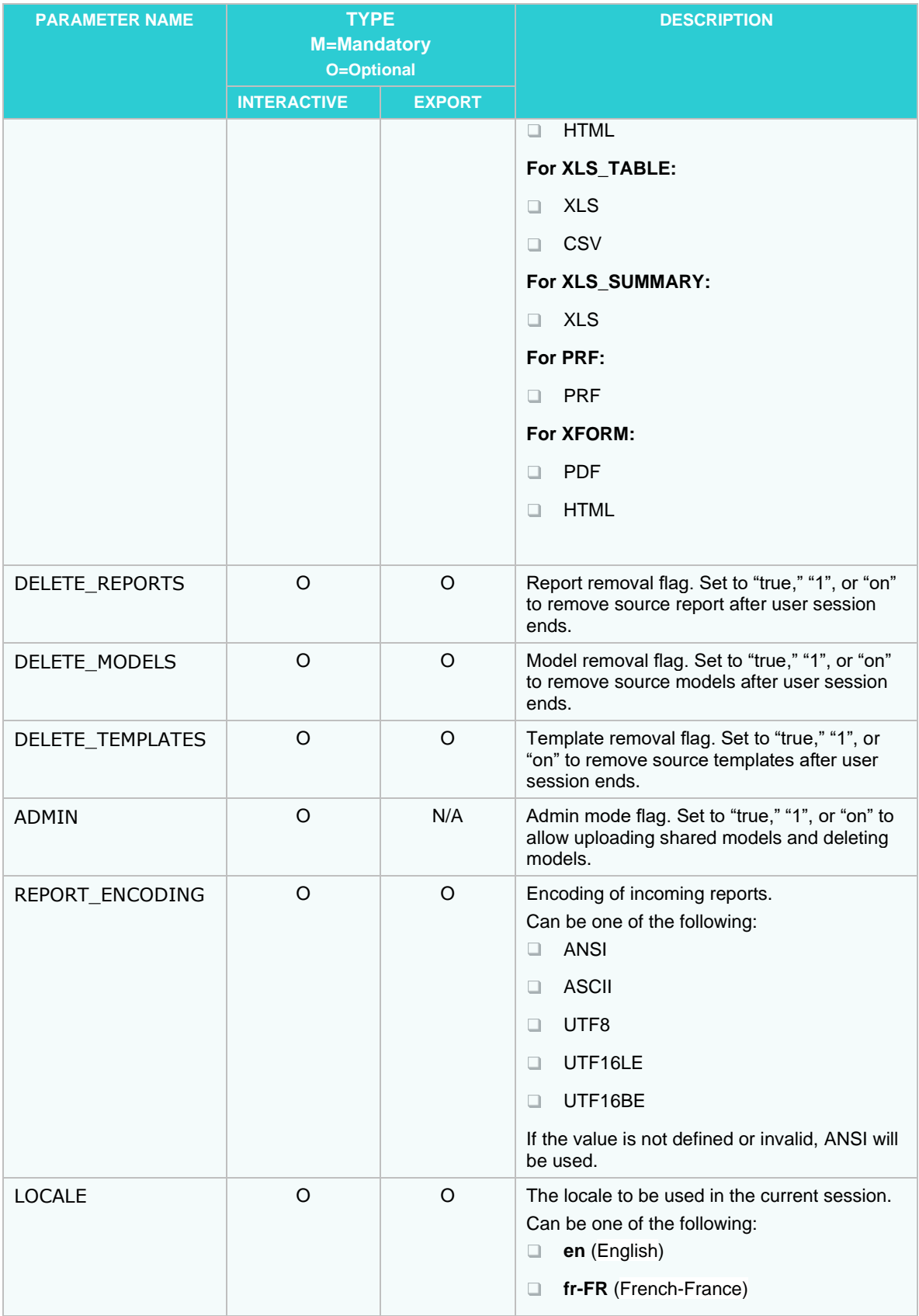

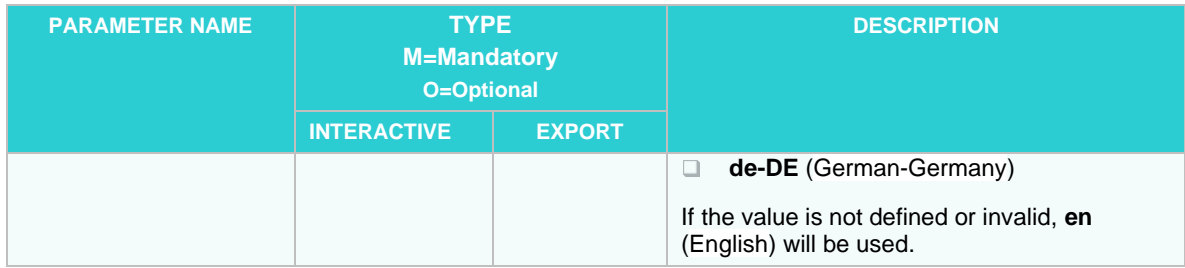

## <span id="page-8-0"></span>**PASSING REPORT PATHS**

The REPORT\_PATH should be a local path at the report storage machine, the host name of which is REPORT\_HOST. The parameter may include a path to one report or to multiple reports, in which case the paths must be separated by semicolons. The RMS will access the report(s) directly in the following occasions:

- $\Box$ The Monarch Server Report Mining Edition that is performing the data processing is located at the machine described by the REPORT\_HOST parameter.
- $\Box$ REPORT\_PATH is a UNC path.

<span id="page-8-1"></span>In all other cases, the RMS searches for the RmsContentServiceHost component to perform report data transfer.

## **CHECKSUM GENERATION**

The initial request is protected by a checksum — a type of digital signature.

The generation of a checksum includes computing a secure hash for significant attributes of the current request and then signing this hash with a secret key using an XOR operation.

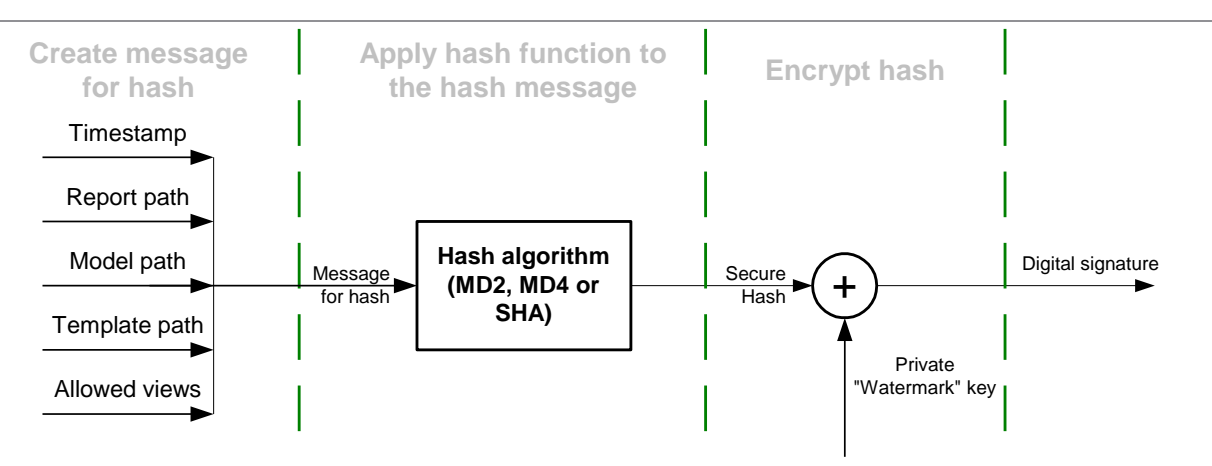

**Figure 1. Computing a Checksum**

The digital signature should be hex-encoded into symbolic representation before passing into RMS.

#### <span id="page-9-0"></span>**Code example — hashing a message**

To create a hash message, the request's parameters should be concatenated into one string in the following order: timestamp, report path, model path, template path, allowed views. The code below shows a simple C# function for generating a hash message:

> // Create message for hash function public static String GetHashMessage( long timestamp, String host, String reportPath, String modelPath, String templatePath, String allowedView) { StringBuilder sb = new StringBuilder(); // Concantenate all parameters into one String sb.Append(timestamp); sb.Append(host); sb.Append(reportPath); sb.Append(modelPath); sb.Append(templatePath); sb.Append(allowedView); // Return result return sb.ToString(); }

RMS supports all hash algorithms from the C# library. The algorithms are as follows.

The active algorithm can be set via RMS's configuration file.

Below is a simple С# function for hashing a message:

```
 // Hashing
  private static byte[] GetHash(String message, String hashAlgorithmName)
  {
         byte[] buf = Encoding.UTF8.GetBytes(message);
         // Create hash algorithm instance
         HashAlgorithm algorithm = HashAlgorithm.Create(hashAlgorithmName);
         // Hash message
         return algorithm.ComputeHash(buf);
  }Code example — hash encryption
```
The hash shall be encrypted by an XOR operation with a secret key. The secret key's length is large enough to provide strong encryption. The key can be set differently for every instance of RMS to increase security. It is stored in the RMS configuration file and can be changed by the administrator.

Below is a simple C# function for hash encryption:

```
public static String Encrypt(String message, String 
watermarkString, String hashAlgorithmName)
         {
                byte[] hash = GetHash(message, hashAlgorithmName);
                byte[] watermarkKey = 
StreamHelper.HexStringToByteArray(watermarkString);
                // Check key Length
                if (hash.Length > watermarkKey.Length)
                       throw new RmsWebServerException("Incorrect 
\"watermark\" key.");
                // XOR
                byte[] encryptedHash = new byte[hash.Length];
                for (Int32 i = 0; i < hash.Length; i++)
                {
                       encryptedHash[i] = (byte)(hash[i] \land watermarkKey[i]);
                }
                // Return result
                return StreamHelper.ByteArrayToHexString(encryptedHash);
         } }
```
### **CONTACT US**

#### **GET IN TOUCH**

We'd love to hear from you. Here's how you can [reach us.](https://www.altair.com/knowledge-works-contact-us/)

#### **SALES CONTACT INFORMATION**

**US: + 1.800.445.3311 International: + 1.978.441.2200**

#### **Sales Email**

**US: [sales@datawatch.com](mailto:sales@datawatch.com) Europe[: sales\\_euro@datawatch.com](mailto:sales_euro@datawatch.com) Asia Pacific: [sales\\_apac@datawatch.com](mailto:sales_apac@datawatch.com)**

#### **SUPPORT CONTACT INFORMATION**

**Customer Portal:** [https://support.datawatch.com](https://support.datawatch.com/) **Email:** [support@datawatch.com](mailto:support@datawatch.com) **US: +1 800.988.4739 Canada: +1 978.275.8350 Europe, Middle East, Africa: +44 (0) 8081 892481**